## **["Nie udało się połączyć z](https://pomoc.comarch.pl/optima/pl/2023_5/index.php/dokumentacja/nie-udalo-sie-polaczyc-z-serwerem-sql-nazwa-obslugujacym-serwis-zabezpieczen-wpisanym-na-oknie-logowania-do-programu-wpisz-poprawny-adres-serwera-klucza-na-oknie-logowania/) [serwerem SQL \[nazwa\]](https://pomoc.comarch.pl/optima/pl/2023_5/index.php/dokumentacja/nie-udalo-sie-polaczyc-z-serwerem-sql-nazwa-obslugujacym-serwis-zabezpieczen-wpisanym-na-oknie-logowania-do-programu-wpisz-poprawny-adres-serwera-klucza-na-oknie-logowania/) [obsługującym serwis](https://pomoc.comarch.pl/optima/pl/2023_5/index.php/dokumentacja/nie-udalo-sie-polaczyc-z-serwerem-sql-nazwa-obslugujacym-serwis-zabezpieczen-wpisanym-na-oknie-logowania-do-programu-wpisz-poprawny-adres-serwera-klucza-na-oknie-logowania/) [zabezpieczeń, wpisanym na](https://pomoc.comarch.pl/optima/pl/2023_5/index.php/dokumentacja/nie-udalo-sie-polaczyc-z-serwerem-sql-nazwa-obslugujacym-serwis-zabezpieczen-wpisanym-na-oknie-logowania-do-programu-wpisz-poprawny-adres-serwera-klucza-na-oknie-logowania/) [oknie logowania do programu.](https://pomoc.comarch.pl/optima/pl/2023_5/index.php/dokumentacja/nie-udalo-sie-polaczyc-z-serwerem-sql-nazwa-obslugujacym-serwis-zabezpieczen-wpisanym-na-oknie-logowania-do-programu-wpisz-poprawny-adres-serwera-klucza-na-oknie-logowania/) [Wpisz poprawny adres serwera](https://pomoc.comarch.pl/optima/pl/2023_5/index.php/dokumentacja/nie-udalo-sie-polaczyc-z-serwerem-sql-nazwa-obslugujacym-serwis-zabezpieczen-wpisanym-na-oknie-logowania-do-programu-wpisz-poprawny-adres-serwera-klucza-na-oknie-logowania/) [klucza na oknie logowania."](https://pomoc.comarch.pl/optima/pl/2023_5/index.php/dokumentacja/nie-udalo-sie-polaczyc-z-serwerem-sql-nazwa-obslugujacym-serwis-zabezpieczen-wpisanym-na-oknie-logowania-do-programu-wpisz-poprawny-adres-serwera-klucza-na-oknie-logowania/)**

Na oknie logowania należy przejść na zakładkę pozostałe opcje.

W większości przypadków licencje będą pobierane z serwera, gdzie znajduje się baza danych Comarch ERP Optima, podana wcześniej w polu Serwer. Jeżeli istnieje potrzeba zastosowania serwera klucza na odrębnym komputerze, to po kliknięciu znajdującego się obok pola Serwer klucza przycisku Zmień aktywne stają się pola Serwer klucza oraz Numer klucza. Pole Serwer klucza jest polem tekstowym umożliwiającym wpisanie nazwy serwera SQL, na którym zainstalowany został Menadżer Kluczy (należy podać nazwę instancji SQL w notacji: Nazwa komputera\Nazwa instancji). Pole Numer klucza jest rozwijalnym polem z numerami kluczy dodanymi na wskazanym serwerze klucza.

Zobacz także: [W jaki sposób skonfigurować pracę w Comarch ERP](https://pomoc.comarch.pl/optima/pl/2023_5/index.php/dokumentacja/w-jaki-sposob-skonfigurowac-prace-w-comarch-erp-optima-w-przypadku-posiadania-wielu-kluczy/) [Optima w przypadku posiadania wielu kluczy?](https://pomoc.comarch.pl/optima/pl/2023_5/index.php/dokumentacja/w-jaki-sposob-skonfigurowac-prace-w-comarch-erp-optima-w-przypadku-posiadania-wielu-kluczy/)

### [Komunikat 20089 "Do pracy na](https://pomoc.comarch.pl/optima/pl/2023_5/index.php/dokumentacja/komunikat-do-pracy-na-systemie-z-baza-danych-nazwa_bazy-potrzebne-jest-wykonanie-kopii-bezpieczenstwa-i-aktualizacja-bazy-danych-czy-chcesz-to-wykonac-teraz/) **[systemie z bazą danych](https://pomoc.comarch.pl/optima/pl/2023_5/index.php/dokumentacja/komunikat-do-pracy-na-systemie-z-baza-danych-nazwa_bazy-potrzebne-jest-wykonanie-kopii-bezpieczenstwa-i-aktualizacja-bazy-danych-czy-chcesz-to-wykonac-teraz/) [\[Nazwa\\_Bazy\] potrzebne jest](https://pomoc.comarch.pl/optima/pl/2023_5/index.php/dokumentacja/komunikat-do-pracy-na-systemie-z-baza-danych-nazwa_bazy-potrzebne-jest-wykonanie-kopii-bezpieczenstwa-i-aktualizacja-bazy-danych-czy-chcesz-to-wykonac-teraz/) [wykonanie kopii](https://pomoc.comarch.pl/optima/pl/2023_5/index.php/dokumentacja/komunikat-do-pracy-na-systemie-z-baza-danych-nazwa_bazy-potrzebne-jest-wykonanie-kopii-bezpieczenstwa-i-aktualizacja-bazy-danych-czy-chcesz-to-wykonac-teraz/) [bezpieczeństwa i aktualizacja](https://pomoc.comarch.pl/optima/pl/2023_5/index.php/dokumentacja/komunikat-do-pracy-na-systemie-z-baza-danych-nazwa_bazy-potrzebne-jest-wykonanie-kopii-bezpieczenstwa-i-aktualizacja-bazy-danych-czy-chcesz-to-wykonac-teraz/) [bazy danych. Czy chcesz to](https://pomoc.comarch.pl/optima/pl/2023_5/index.php/dokumentacja/komunikat-do-pracy-na-systemie-z-baza-danych-nazwa_bazy-potrzebne-jest-wykonanie-kopii-bezpieczenstwa-i-aktualizacja-bazy-danych-czy-chcesz-to-wykonac-teraz/) [wykonać teraz?"](https://pomoc.comarch.pl/optima/pl/2023_5/index.php/dokumentacja/komunikat-do-pracy-na-systemie-z-baza-danych-nazwa_bazy-potrzebne-jest-wykonanie-kopii-bezpieczenstwa-i-aktualizacja-bazy-danych-czy-chcesz-to-wykonac-teraz/)**

Komunikat pojawia się podczas pierwszego uruchomienia danej bazy, po wykonaniu aktualizacji oprogramowania do nowszej wersji. Zatwierdzenie komunikatu spowoduje, że program wykona wymagane operacje, po ukończeniu których możliwa będzie dalsza praca.

Uwaga

**Aktualizacja bazy danych jest procesem nieodwracalnym**. Jeśli chcemy wrócić do poprzedniej wersji programu należy posłużyć się kopią bezpieczeństwa

## [Komunikat ID -2147189152 "Nie](https://pomoc.comarch.pl/optima/pl/2023_5/index.php/dokumentacja/komunikat-id-2147189152-nie-mozna-odnalezc-wlasciwosci-qe/) **[można odnaleźć właściwości](https://pomoc.comarch.pl/optima/pl/2023_5/index.php/dokumentacja/komunikat-id-2147189152-nie-mozna-odnalezc-wlasciwosci-qe/) [QE."](https://pomoc.comarch.pl/optima/pl/2023_5/index.php/dokumentacja/komunikat-id-2147189152-nie-mozna-odnalezc-wlasciwosci-qe/)**

Komunikat ten pojawia się przy próbie eksportu wydruku do pliku MS Excel (tylko dane). Korzystanie z tej funkcjonalności jest możliwe po

zainstalowaniu pliku Crystal Reports dla Comarch ERP Optima 201x – podgląd.msi (do pobrania [tutaj\)](https://www.ibard.com/d/d996eb0add841152647cdbf97ecfc09223b5f8b3) oraz zaznaczeniu w *System/ Konfiguracja/ Stanowisko/ Ogólne/ Wydruki* parametru – Używaj przeglądarki Crystal do podglądu wydruków typu Crystal Reports.

# **[Komunikat: Pobranie fabryki](https://pomoc.comarch.pl/optima/pl/2023_5/index.php/dokumentacja/komunikat-pobranie-fabryki-klasy-com-dla-skladnika-o-identyfikatorze-clsid-nie-powiodlo-sie-z-powodu-nastepujacego-bledu-80080005-klucz-podaje-informacje-uruchamianie-programu/) [klasy COM dla składnika o](https://pomoc.comarch.pl/optima/pl/2023_5/index.php/dokumentacja/komunikat-pobranie-fabryki-klasy-com-dla-skladnika-o-identyfikatorze-clsid-nie-powiodlo-sie-z-powodu-nastepujacego-bledu-80080005-klucz-podaje-informacje-uruchamianie-programu/) [identyfikatorze CLSID … nie](https://pomoc.comarch.pl/optima/pl/2023_5/index.php/dokumentacja/komunikat-pobranie-fabryki-klasy-com-dla-skladnika-o-identyfikatorze-clsid-nie-powiodlo-sie-z-powodu-nastepujacego-bledu-80080005-klucz-podaje-informacje-uruchamianie-programu/) [powiodło się z powodu](https://pomoc.comarch.pl/optima/pl/2023_5/index.php/dokumentacja/komunikat-pobranie-fabryki-klasy-com-dla-skladnika-o-identyfikatorze-clsid-nie-powiodlo-sie-z-powodu-nastepujacego-bledu-80080005-klucz-podaje-informacje-uruchamianie-programu/) [następującego błędu:](https://pomoc.comarch.pl/optima/pl/2023_5/index.php/dokumentacja/komunikat-pobranie-fabryki-klasy-com-dla-skladnika-o-identyfikatorze-clsid-nie-powiodlo-sie-z-powodu-nastepujacego-bledu-80080005-klucz-podaje-informacje-uruchamianie-programu/) [80080005. Klucz podaje](https://pomoc.comarch.pl/optima/pl/2023_5/index.php/dokumentacja/komunikat-pobranie-fabryki-klasy-com-dla-skladnika-o-identyfikatorze-clsid-nie-powiodlo-sie-z-powodu-nastepujacego-bledu-80080005-klucz-podaje-informacje-uruchamianie-programu/) [informację – "Uruchamianie](https://pomoc.comarch.pl/optima/pl/2023_5/index.php/dokumentacja/komunikat-pobranie-fabryki-klasy-com-dla-skladnika-o-identyfikatorze-clsid-nie-powiodlo-sie-z-powodu-nastepujacego-bledu-80080005-klucz-podaje-informacje-uruchamianie-programu/) [programu".](https://pomoc.comarch.pl/optima/pl/2023_5/index.php/dokumentacja/komunikat-pobranie-fabryki-klasy-com-dla-skladnika-o-identyfikatorze-clsid-nie-powiodlo-sie-z-powodu-nastepujacego-bledu-80080005-klucz-podaje-informacje-uruchamianie-programu/)**

Jeśli pojawi się taki komunikat należy przeinstalować sterowniki klucza HASP. W tym celu w katalogu, w którym zainstalowany jest Comarch ERP Menadżer Kluczy (domyślnie: C:\Program Files (x86)\Comarch ERP Menadżer Kluczy) odszukać plik haspinst.exe i uruchomić go parametrem -r (odinstaluj) a następnie -i (zainstaluj), tzn. po wpisaniu w pasku eksploratora plików ścieżki do tego pliku stawiamy myślnik, a następnie wpisujemy odpowiedni parametr. Sposób uruchomienia pliku z parametrem został przedstawiony na poniższym zrzucie.

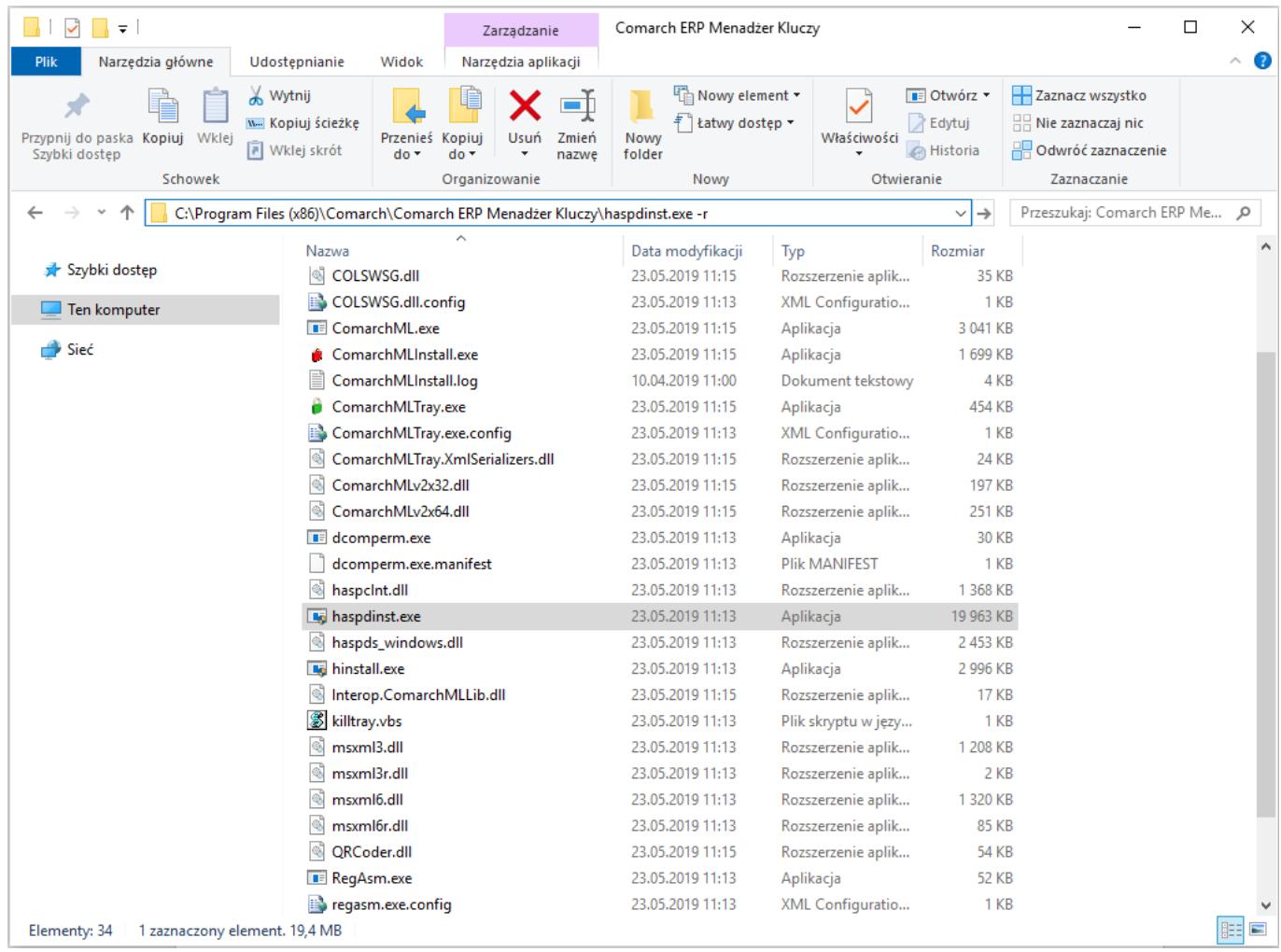

# **["Serwer zdalny zwrócił błąd:](https://pomoc.comarch.pl/optima/pl/2023_5/index.php/dokumentacja/serwer-zdalny-zwrocil-blad-503-serwer-jest-niedostepny/) [\(503\) Serwer jest](https://pomoc.comarch.pl/optima/pl/2023_5/index.php/dokumentacja/serwer-zdalny-zwrocil-blad-503-serwer-jest-niedostepny/) [niedostępny"](https://pomoc.comarch.pl/optima/pl/2023_5/index.php/dokumentacja/serwer-zdalny-zwrocil-blad-503-serwer-jest-niedostepny/)**

Komunikat o treści *"Serwer zdalny zwrócił błąd: (503) Serwer jest niedostępny*" z reguły wskazuje na czasową niedostępność serwera zewnętrznego, przykładowo serwera portalu MF – *ppuslugi.mf.gov.pl* (np. przeciążenie tego serwera).

W przypadku wprowadzania dokumentu, program automatycznie weryfikuje status VAT Kontrahenta. Jeżeli na moment wystawiania dokumentu, wystąpił tymczasowy problem z połączeniem do portalu *ppuslugi.mf.gov.pl* to komunikat o tej treści może wystąpić.

## [Komunikat ID 29493 "Przed](https://pomoc.comarch.pl/optima/pl/2023_5/index.php/dokumentacja/komunikat-id-29493-przed-wykonaniem-czynnosci-konieczne-jest-podlaczenie-bazy-konfiguracyjnej/) **[wykonaniem czynności](https://pomoc.comarch.pl/optima/pl/2023_5/index.php/dokumentacja/komunikat-id-29493-przed-wykonaniem-czynnosci-konieczne-jest-podlaczenie-bazy-konfiguracyjnej/) [konieczne jest podłączenie](https://pomoc.comarch.pl/optima/pl/2023_5/index.php/dokumentacja/komunikat-id-29493-przed-wykonaniem-czynnosci-konieczne-jest-podlaczenie-bazy-konfiguracyjnej/) [bazy konfiguracyjnej."](https://pomoc.comarch.pl/optima/pl/2023_5/index.php/dokumentacja/komunikat-id-29493-przed-wykonaniem-czynnosci-konieczne-jest-podlaczenie-bazy-konfiguracyjnej/)**

Do pracy z programem Comarch ERP Optima wymagane jest połączenie z lokalnym lub sieciowym silnikiem baz danych MS SQL. Aby takie połączenie nawiązać należy przejść do menu

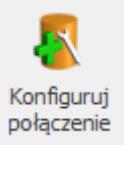

**System \ Konfiguruj połączenie**, użyć przycisku <sup>połączenie</sup>, lub F12 spośród klawiszy funkcyjnych.

Konfiguracja połączenia oraz problemy mogące wystąpić na tym etapie konfiguracji programu opisane są w pytaniach: [W jaki](https://pomoc.comarch.pl/optima/pl/2023_5/index.php/dokumentacja/w-jaki-sposob-podlaczyc-dodatkowe-stanowisko-do-instalacji-comarch-erp-optima/) [sposób podłączyć dodatkowe stanowisko do instalacji Comarch](https://pomoc.comarch.pl/optima/pl/2023_5/index.php/dokumentacja/w-jaki-sposob-podlaczyc-dodatkowe-stanowisko-do-instalacji-comarch-erp-optima/) [ERP Optima?](https://pomoc.comarch.pl/optima/pl/2023_5/index.php/dokumentacja/w-jaki-sposob-podlaczyc-dodatkowe-stanowisko-do-instalacji-comarch-erp-optima/) oraz [Nie mogę się połączyć z serwerem SQL – co](https://pomoc.comarch.pl/optima/pl/2023_5/index.php/dokumentacja/nie-moge-sie-polaczyc-z-serwerem-sql-co-zrobic/) [zrobić.](https://pomoc.comarch.pl/optima/pl/2023_5/index.php/dokumentacja/nie-moge-sie-polaczyc-z-serwerem-sql-co-zrobic/)

### **[Komunikat ID -2147467259,](https://pomoc.comarch.pl/optima/pl/2023_5/index.php/dokumentacja/komunikat-id-2147467259-2147418113-blad-ogolny-sieci-zajrzyj-do-dokumentacji-sieci/) [-2147418113 "Błąd ogólny](https://pomoc.comarch.pl/optima/pl/2023_5/index.php/dokumentacja/komunikat-id-2147467259-2147418113-blad-ogolny-sieci-zajrzyj-do-dokumentacji-sieci/) [sieci. Zajrzyj do](https://pomoc.comarch.pl/optima/pl/2023_5/index.php/dokumentacja/komunikat-id-2147467259-2147418113-blad-ogolny-sieci-zajrzyj-do-dokumentacji-sieci/) [dokumentacji sieci."](https://pomoc.comarch.pl/optima/pl/2023_5/index.php/dokumentacja/komunikat-id-2147467259-2147418113-blad-ogolny-sieci-zajrzyj-do-dokumentacji-sieci/)**

Prawdopodobnym źródłem problemu jest zerwanie połączenia sieciowego lub niedostępność jednego z zainstalowanych na komputerze/serwerze interfejsów sieciowych (dodatkowa karta sieciowa USB, ExpressCard, PCI itp). Rozwiązaniem w tym przypadku jest **utworzenie aliasu** dla instancji silnika bazy dedykowanej dla Comarch ERP Optima.

Jak skonfigurować alias do serwera SQL przedstawiono w pytaniu [Nie mogę się połączyć z serwerem SQL – co zrobić?](https://pomoc.comarch.pl/optima/pl/2023_5/index.php/dokumentacja/nie-moge-sie-polaczyc-z-serwerem-sql-co-zrobic/)

Istotną rzeczą jest zainstalowanie najnowszych Service Pack do serwera SQL.